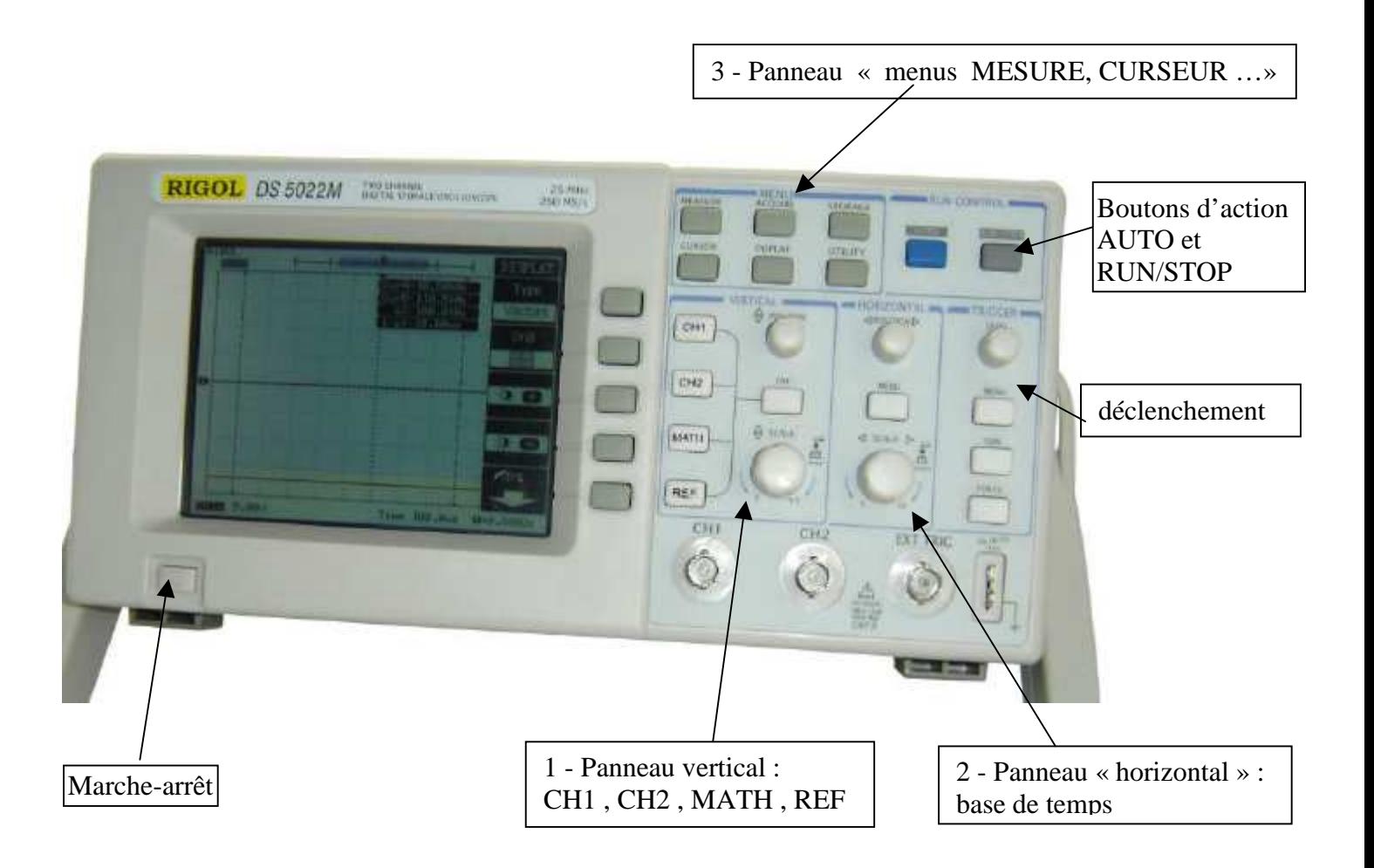

# **1 - Réglage des voies**

L'oscilloscope possède 2 voies : **CH1 ET CH2**. Le fait d'appuyer sur ces boutons permet d'afficher un menu dans la partie droite de l'écran. Pour mettre la voies **CH2** hors service, appuyer sur **CH2** puis **OFF.** 

• Dans le menu **CH1** ou **CH2**, il faut faire apparaître dans la 1ère case **« Terminaison »,** le terme **DC (couplage continu).** Pour cela appuyez autant de fois que nécessaire sur le bouton situé en face la case **« Terminaison »**. Vous verrez apparaître successivement : **Terre** ; **DC** (Couplage Continu) ; **AC** (Couplage Alternatif).

• Régler le 0V a votre convenance grâce au potentiomètre **POSITION** près de **CH1** . Le zéro est repéré à gauche de l'écran par une **flèche colorée précédée d'un chiffre** indiquant le numéro de la voie .

• Les mesures étant effectuées sans sonde, vérifiez que le menu sonde de chaque voie affiche 1X.

• Le réglage des sensibilités verticales, s'effectue à l'aide du commutateur : **SCALE vertical**. Le réglage permet d'aller de 5 V/div à 2 mV/div. En bas de l'écran, on peut visualiser en permanence la sensibilité des 2 voies. (Exemple : CH1 5.00V).

*Remarque : Attention, si vous ne visualisez aucune tension continue après avoir appuyé sur* **AUTO**, *agir sur*  **SCALE** *pour augmenter la sensibilité en V/div ( valeur lisible en bas de l'écran).*

• Les opérations possibles : **CH1** et **CH2** ; **CH2-CH1** ; **CH1+CH2** ; **CH1 inversée** ou **CH2 inversée**. sont à choisir en appuyant sur **CH1**, **CH2** et en activant les options voulues à partir de la touche **MATH**.

# **2 - Base de temps**

La base de temps se règle avec le commutateur : **MENU horizontal**. Le réglage permet d'aller de 50 s/div à 5 ns/div. Rem. : Au milieu et en bas de l'écran est affichée la valeur de la base de temps.( Exemple : Time 5.0ms ).

## **3 - Faire des mesures**

Appuyer sur la touche : **MEASURE.** On peut afficher des mesures relatives à la voie 1 et/ou à la voie 2. Exemples de mesures : **Tension crête-crête ( C–C ), Tension efficace**. **Fréquence, Période …**

On peut faire des mesures de tension et de durée en appuyant sur la touche : **CURSOR.**

- Sur la 1ère case, choisir le mode **manuel**.
- Sur la 2ème case, on choisit le type de curseur que l'on veut : **Tension** ou **Temps**. Les curseurs apparaissent sur l'écran : horizontaux pour des mesures de tension et verticaux pour des mesures de temps. Les curseurs se déplacent en agissant sur les 2 potentiomètres : **POSITION** dans les colonnes **VERTICAL** et **HORIZONTAL.**
- Sur la 3ème case, on choisit la source : **CH1** ou **CH2**.
- Sur la 4ème case, apparaît la valeur de la tension ou du temps, où se trouve le curseur 1.
- Sur la 5ème case, apparaît la valeur de la tension ou du temps, où se trouve le curseur 2.
- Sur la 6ème case, apparaît ∆**V** (ou ∆**T**) .

# **4 – Déclenchement**

#### *1. Choix de la voie et du type de déclenchement*

L'oscilloscope doit être synchronisé sur un signal. C'est généralement le signal injecté sur la voie 1 qui sert à la synchronisation. Pour cela, appuyez sur le bouton : « **TRIGGER MENU** ». En appuyant sur le bouton situé en face la case **Sourc**e, vous sélectionnerez **CH1**.

On doit également indiquer le style de déclenchement souhaité : exemple : **PENTE MONTANTE OU DESCENDANTE**.

# *2. Réglage du seuil de déclenchement*

Sur le côté gauche de l'écran, se trouve une **flèche** . Elle indique le niveau (ou seuil) de déclenchement de l'oscilloscope. Attention elle peut être cachée par la flèche indiquant la voie 1 ou 2. Il faut que cette flèche soit située entre le minimum et le maximum de la tension de la voie de synchronisation. Si ce n'est pas le cas, l'oscillogramme n'est pas stable. Pour le rendre stable, c'est à dire déclencher correctement l'oscilloscope, il faut régler le bouton rotatif **LEVEL** dans la colonne **TRIGGER**.  $\left\langle \frac{1}{T} \right\rangle$ 

# Rem. : En bas à droite de l'écran, est affichée la voie de synchronisation ainsi que la valeur du seuil de déclenchement de l'oscilloscope .

#### *3. Réglage de la position horizontale de déclenchement*

En haut de l'écran, se trouve une **flèche**  $[T]$  Elle indique la position horizontale du déclenchement de l'oscilloscope. Le réglage de cette position horizontale de déclenchement se fait en agissant sur le bouton rotatif **POSITION** dans la colonne **HORIZONTAL.** Ce réglage est particulièrement important dans le cas d'un déclenchement monocoup.

### **Capture d'un signal monocoup** :

Utilisez le mode monocoup pour saisir une acquisition unique d'un signal. ( ex : charge d'un condensateur)

- Réglez les boutons **VOLTS/DIV** et **SEC/DIV** à des valeurs adaptées au signal à visualiser.
- Appuyez sur le bouton **ACQUIRE** et sélectionnez **NORMAL**.
- Appuyez sur le bouton **TRIGGER MENU** et choisissez :
	- o Mode : FRONT
	- o Source : ( CH1 ou CH2 pour la synchronisation du signal
	- o Pente : **montante** s'il s'agit d'une tension croissante ou **descendante** s'il s'agit d'une tension décroissante.
	- o Mode : **SINGLE** ( mode simple)**.**
- Utilisez le bouton rotatif **LEVEL** pour régler le seuil de déclenchement entre les deux niveaux extrêmes de la tension.
- Utilisez le bouton rotatif **POSITION** dans la colonne **HORIZONTAL** pour régler la position horizontale de déclenchement (1ère ou 2ème division en partant de la gauche de l'écran par exemple).
- Appuyez sur **RUN/STOP**, la mention « **WAIT** » (attendre) apparaît en haut de l'écran, et lorsqu'elle ne s'affiche plus, fermer l'interrupteur pour déclencher l'acquisition.
- Lorsque l'acquisition est terminée appuyez de nouveau sur **RUN/STOP** pour lancer une nouvelle acquisition en mode monocoup (single).